Log into Student Portal at <a href="https://mysis.evms.edu/">https://mysis.evms.edu/</a>:

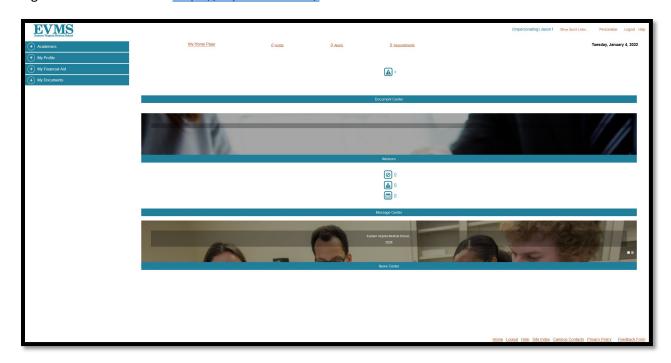

Click on Menu "My Finances" -> "Payment Information"

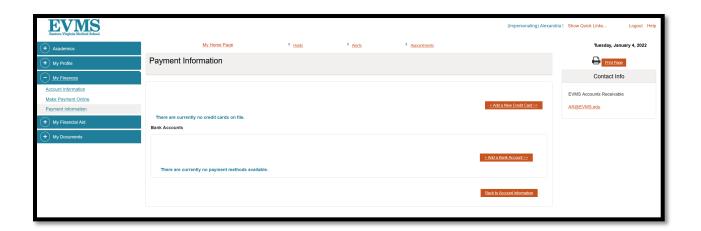

Click on "Add a Bank Account"

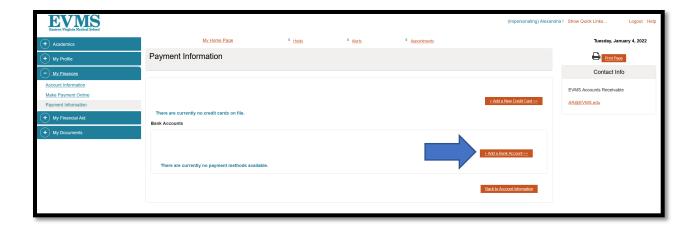

## **Enter Banking Account Information:**

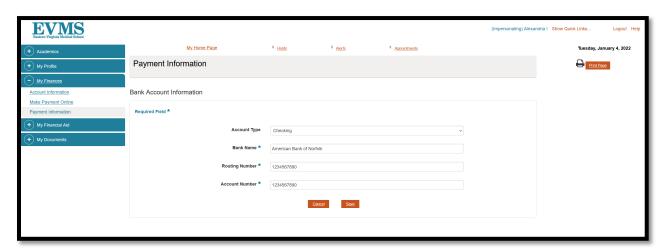

Click Save

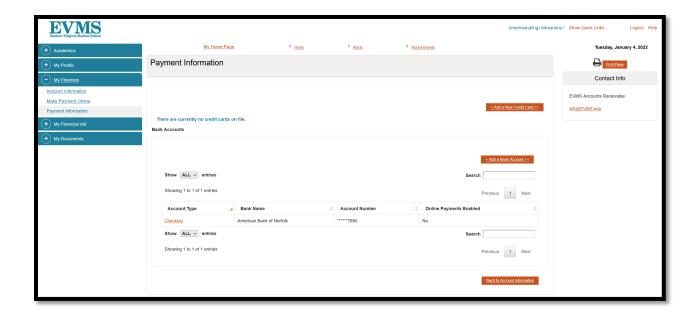

Account Information will appear in the Student Accounts Section: Payment information

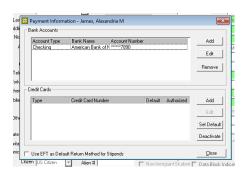